## 1. Funktionsbeschreibung Praxisbildner zuweisen

## 1.1 Lösungsansatz

Wenn ein Berufsbildner einem seiner Verträge einen Praxisbildner zuweisen soll, müssen ihm Praxisbildner zur Auswahl stehen.

Die Praxisbildner sind nicht fix mit einem Unternehmen oder Betrieb verknüpft. Damit der Berufsbildner jedoch nicht aus einer sehr grossen Liste aller Praxisbildner in DBLAP2 auslesen muss, zeigen wir ihm alle an, die bereits einem seiner Verträge als Praxisbildner zugewiesen sind.

Wenn in der Auswahlliste der Praxisbildner der gewünschte nicht gefunden wird, kann er mit der Funktion "fehlt ein Praxisbildner" nach diesem suchen. Ist der User bereits angelegt, wird er direkt übernommen. Nur wenn der User noch nicht erfasst ist, muss der Berufsbildner noch Name, Vorname und Sprache ergänzen, damit der Praxisbildner angelegt wird.

- 1.2 Funktion "Praxisbildner erfassen und zuteilen"
- 1.2.1 User existiert bereits, ist aber noch nicht mit einem Vertrag des Berufsbildners verhängt.

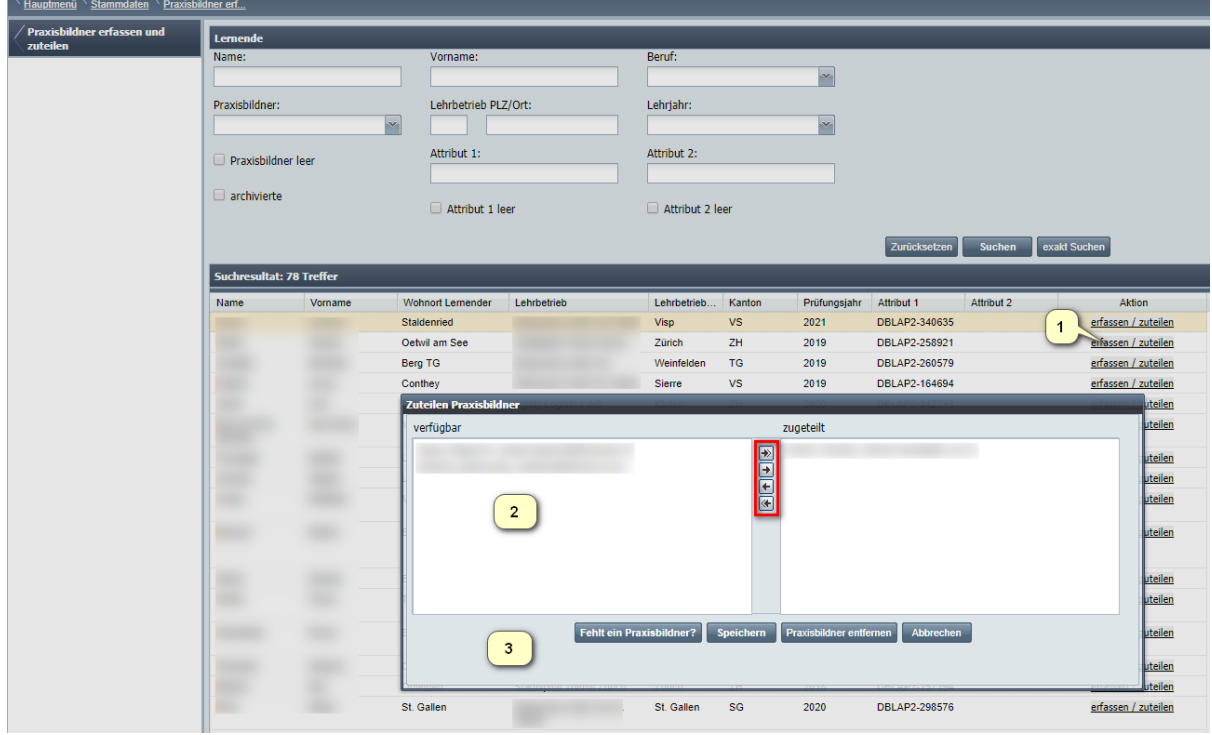

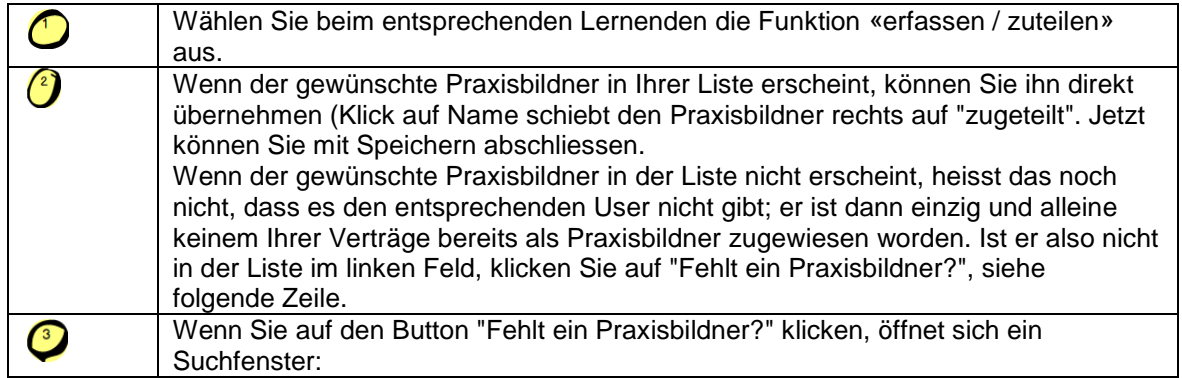

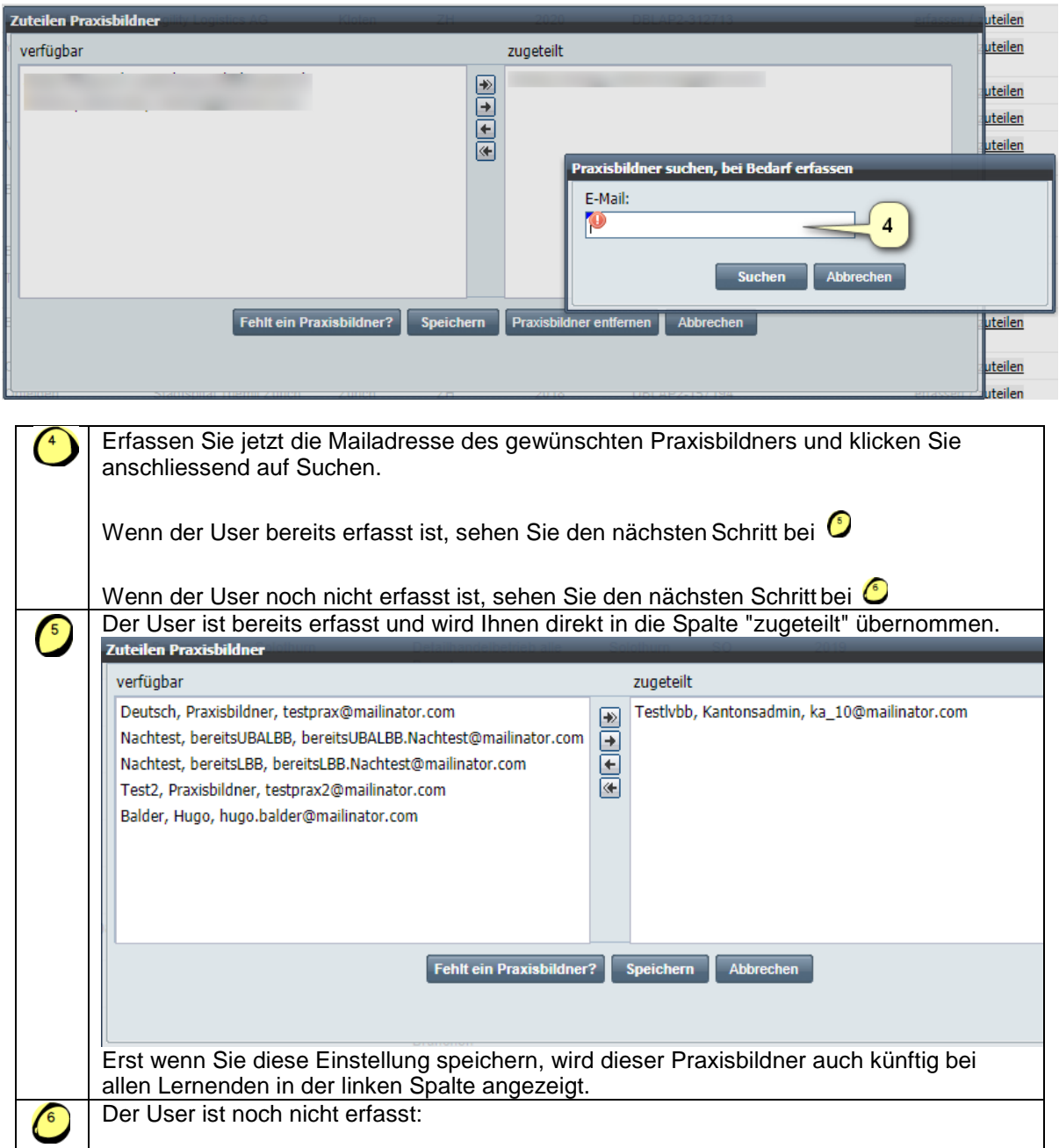

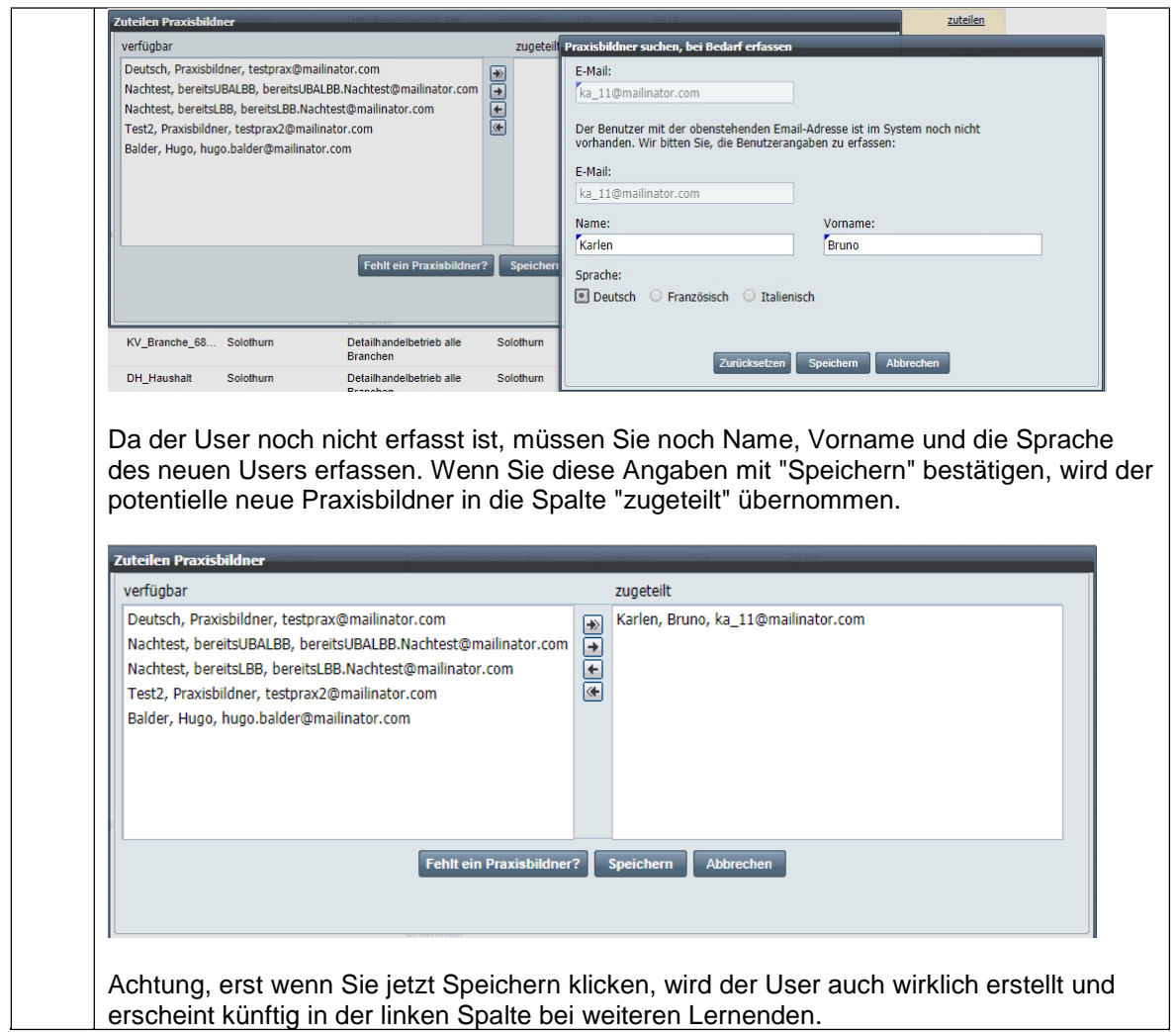

Ein neu erstellter Benutzer erhält ein Mail, dass für ihn ein Account erstellt wurde. Nachdem der User sein Passwort erstellt hat, kann er die zugewiesenen Lernenden bearbeiten.

Achtung: Hatte der neue Praxisbildner bereits vorher einen Useraccount, erhält er kein Mail.